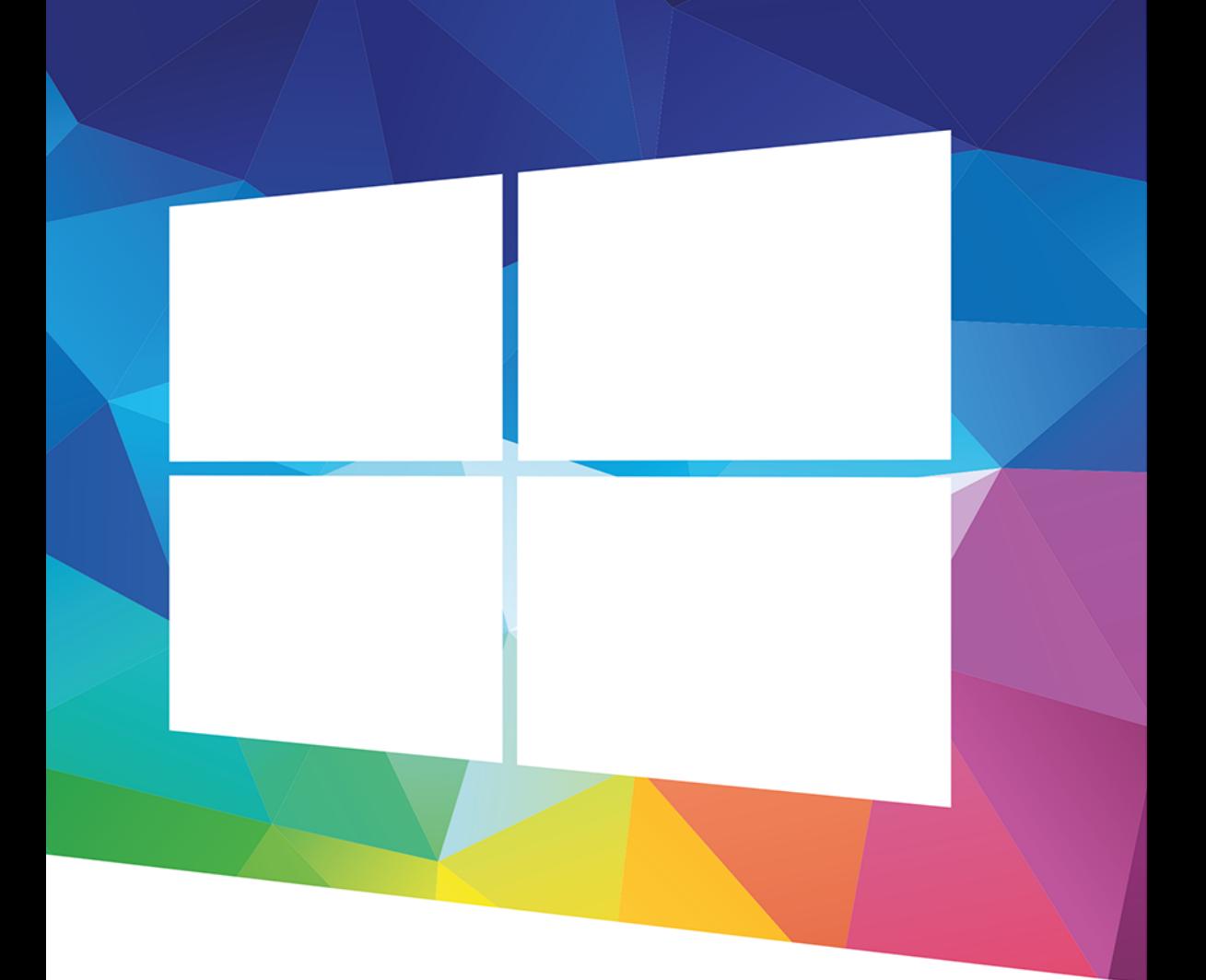

### Andrzej Szeląg

# Windows 10 PL

#### Optymalizacja i zaawansowane zarządzanie systemem

#### Windows 10 do Twoich usług!

- · Jak łatwo skonfigurować i przystosować Windowsa do swoich potrzeb
- · Jak zapewnić wydajne i bezpieczne działanie systemu
- · Jak optymalnie zarządzać systemem i wykorzystać jego zaawansowane możliwości

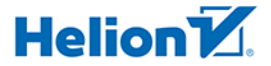

Wszelkie prawa zastrzeżone. Nieautoryzowane rozpowszechnianie całości lub fragmentu niniejszej publikacji w jakiejkolwiek postaci jest zabronione. Wykonywanie kopii metodą kserograficzną, fotograficzną, a także kopiowanie książki na nośniku filmowym, magnetycznym lub innym powoduje naruszenie praw autorskich niniejszej publikacji.

Wszystkie znaki występujące w tekście są zastrzeżonymi znakami firmowymi bądź towarowymi ich właścicieli.

Autor oraz Wydawnictwo HELION dołożyli wszelkich starań, by zawarte w tej książce informacje były kompletne i rzetelne. Nie biorą jednak żadnej odpowiedzialności ani za ich wykorzystanie, ani za związane z tym ewentualne naruszenie praw patentowych lub autorskich. Autor oraz Wydawnictwo HELION nie ponoszą również żadnej odpowiedzialności za ewentualne szkody wynikłe z wykorzystania informacji zawartych w książce.

Opieka redakcyjna: Ewelina Burska

Projekt okładki: Studio Gravite/Olsztyn Obarek, Pokoński, Pazdrijowski, Zaprucki

Materiały graficzne na okładce zostały wykorzystane za zgodą Shutterstock.

Wydawnictwo HELION ul. Kościuszki 1c, 44-100 GLIWICE tel. 32 231 22 19, 32 230 98 63 e-mail: *helion@helion.pl* WWW: *http://helion.pl* (księgarnia internetowa, katalog książek)

Drogi Czytelniku! Jeżeli chcesz ocenić tę książkę, zajrzyj pod adres *http://helion.pl/user/opinie/wi10zb* Możesz tam wpisać swoje uwagi, spostrzeżenia, recenzję.

ISBN: 978-83-283-0661-5

Copyright © Helion 2015

Printed in Poland.

• Kup ksiażke

• Poleć książkę

• Oceń książkę • Oceń książkę

• Lubie tol » Nasza społec • Lubię to! » Nasza społeczność

## Spis treści

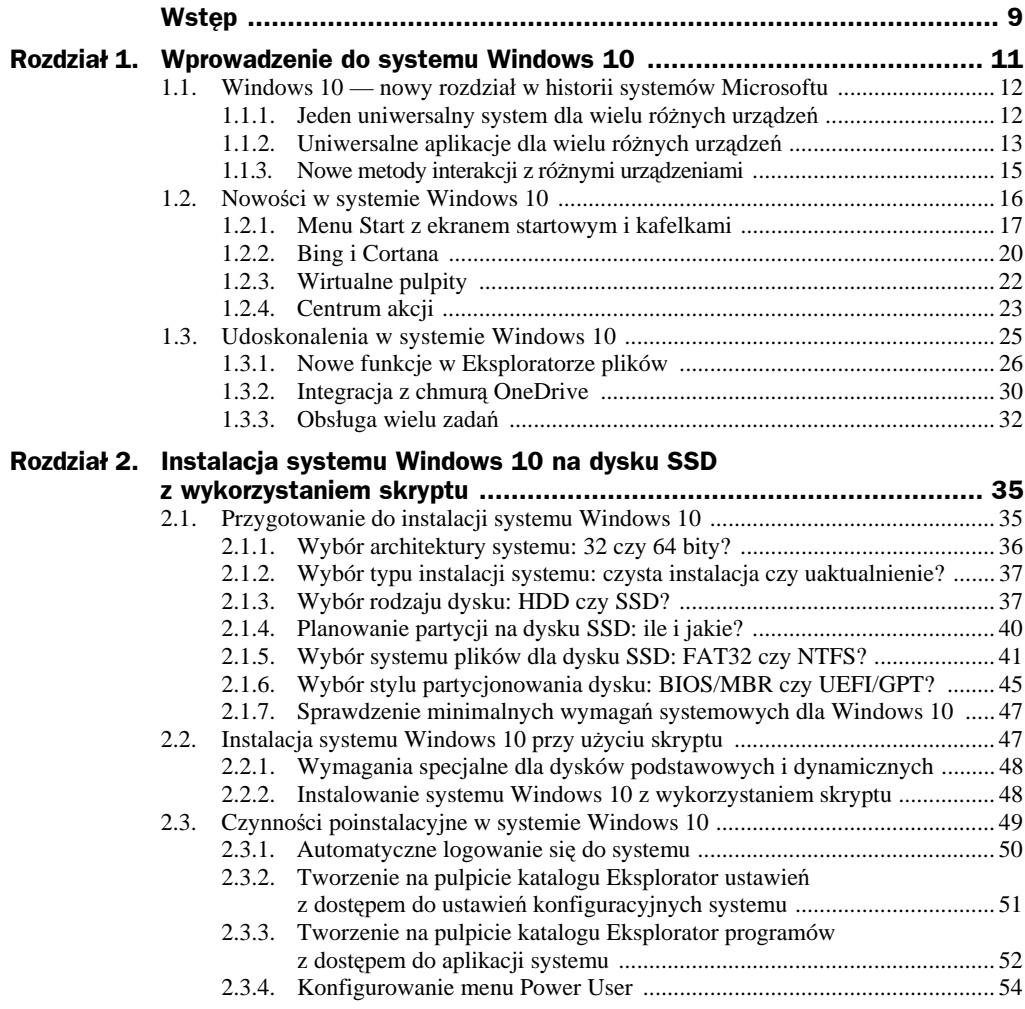

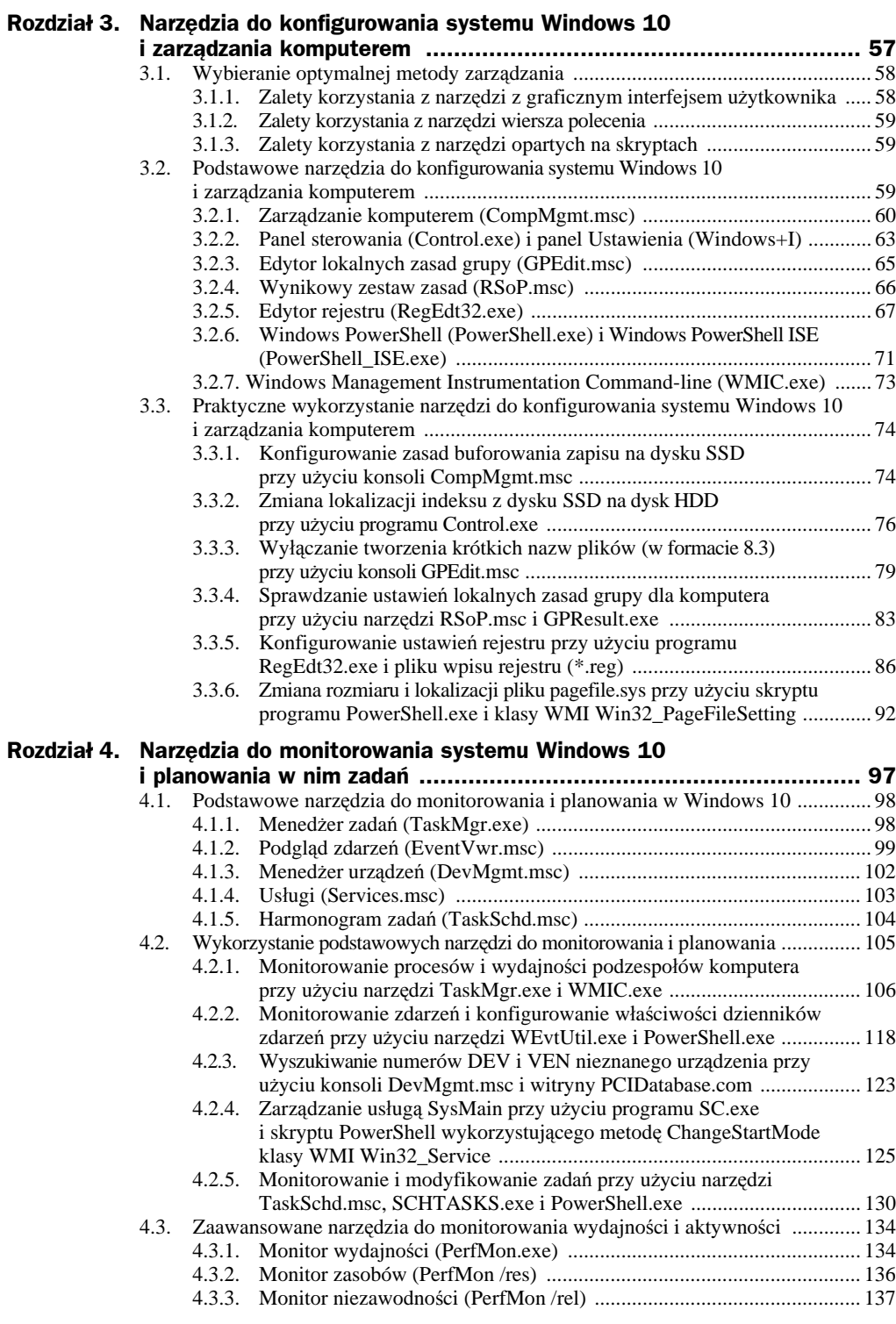

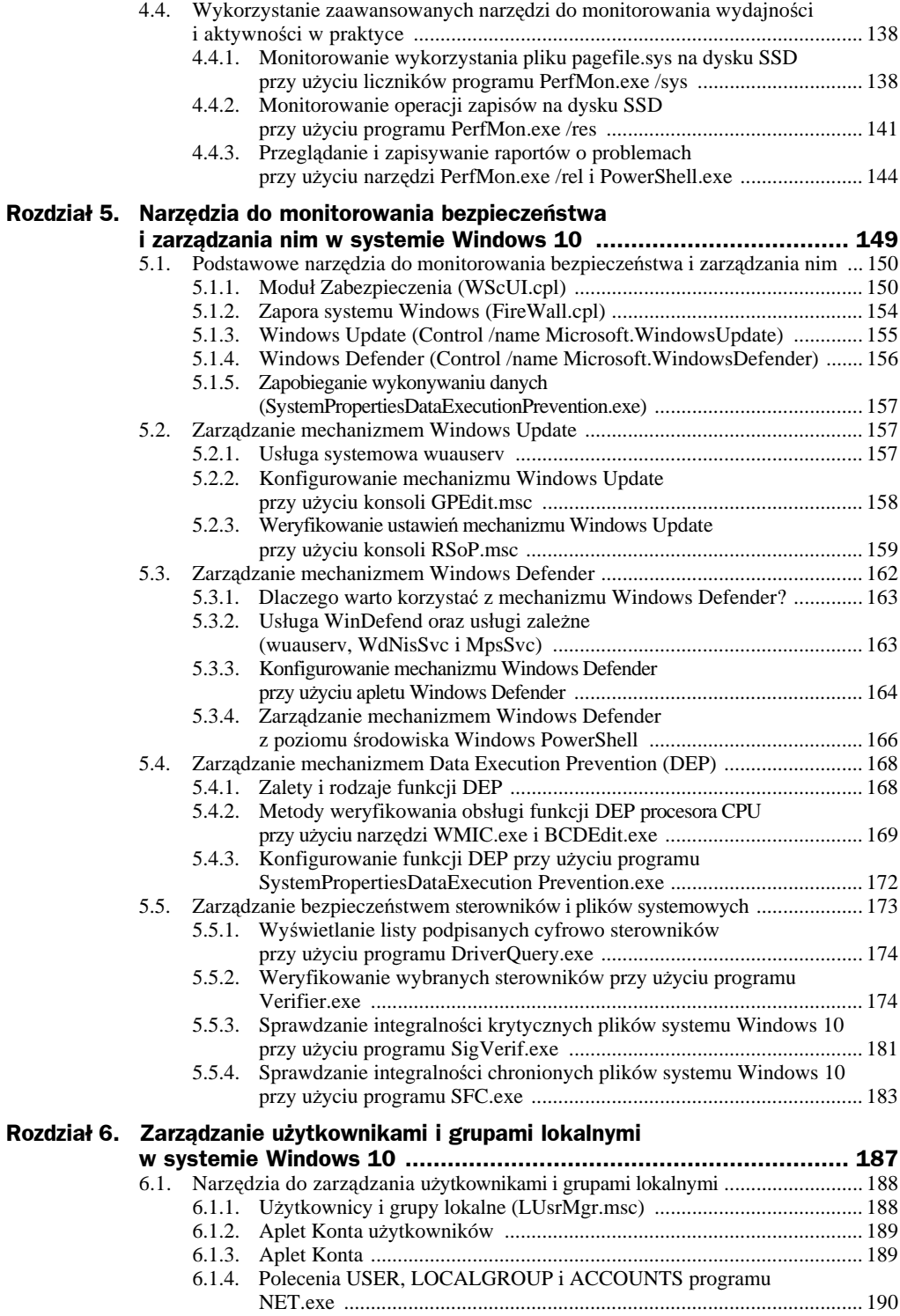

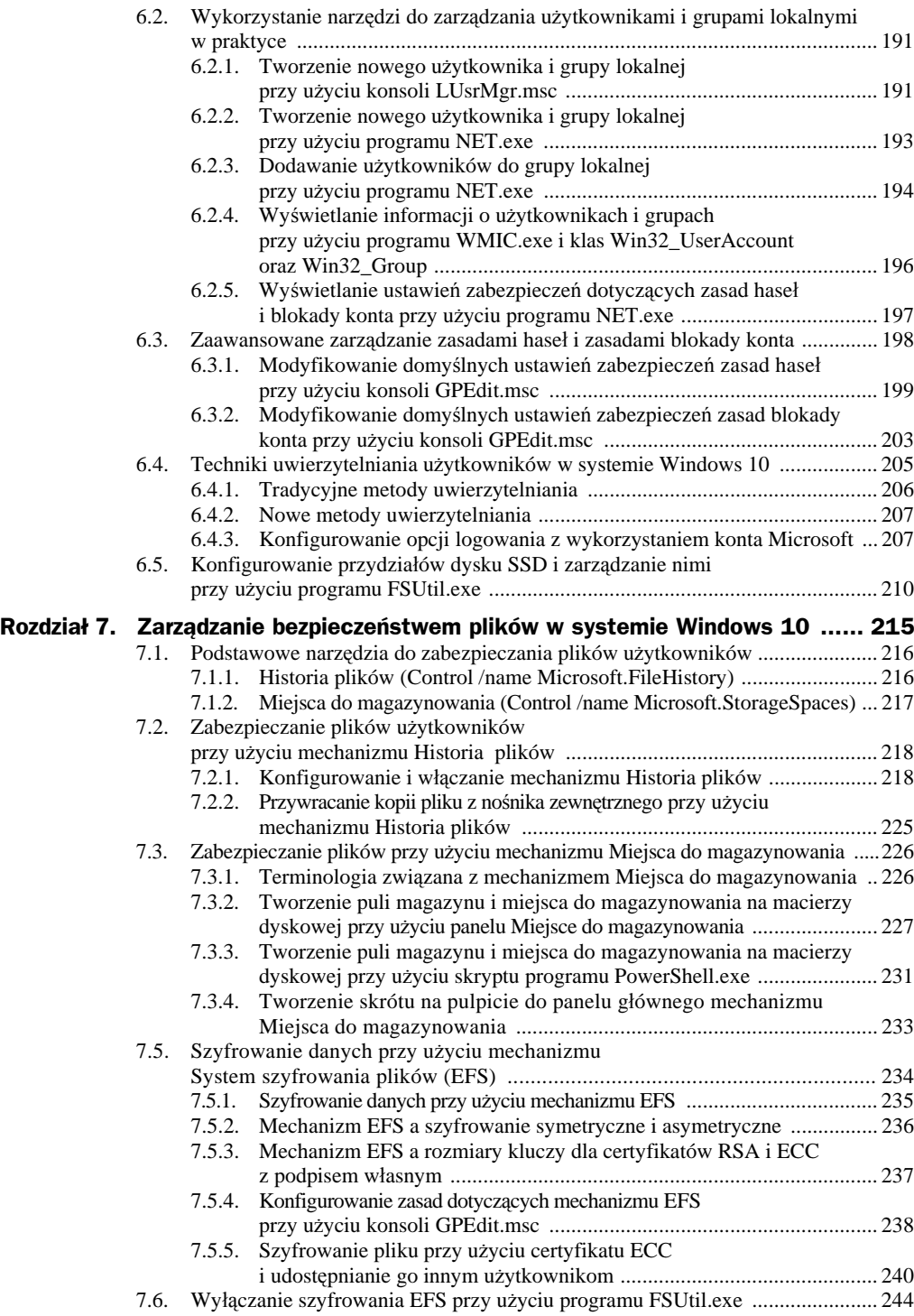

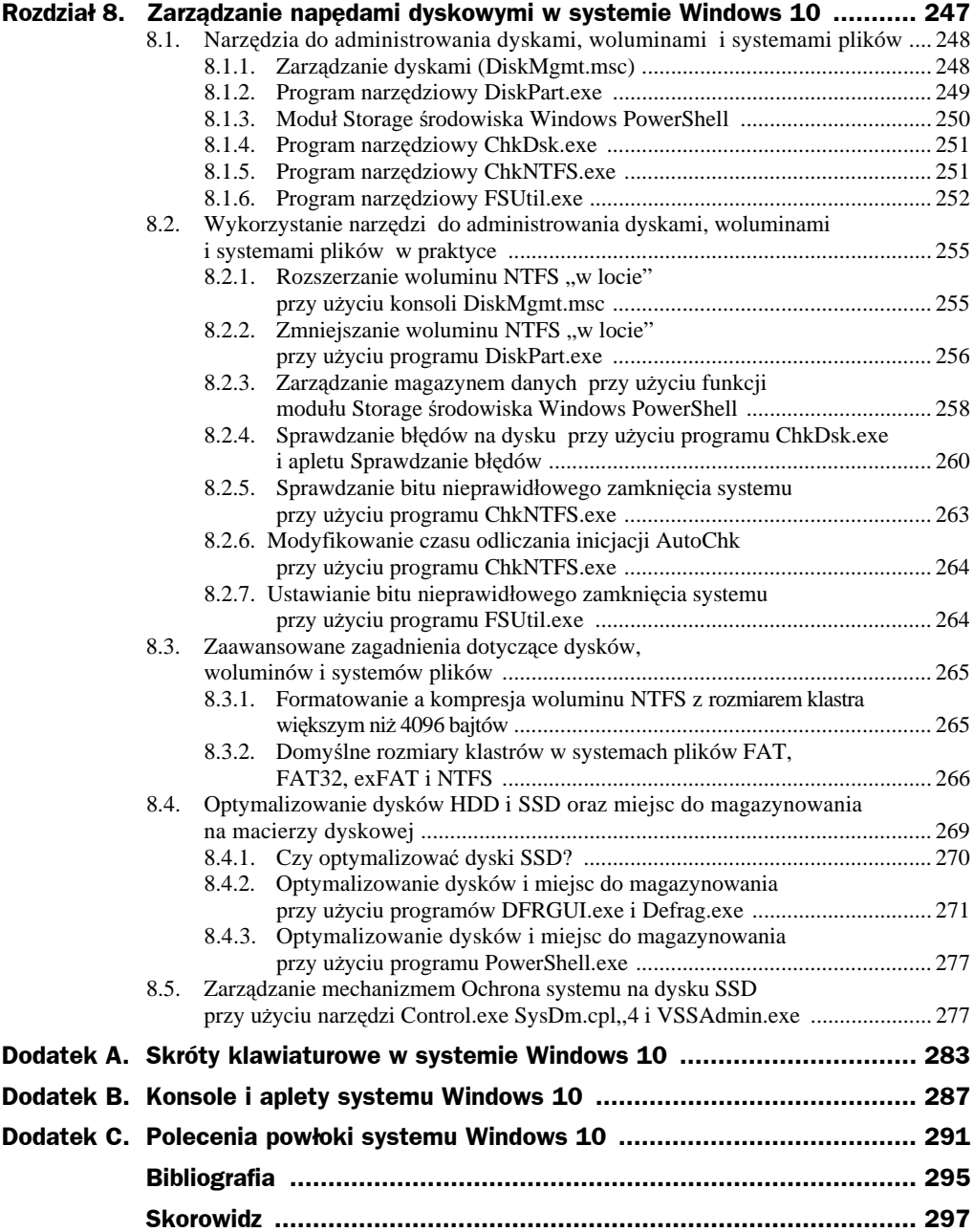

## Rozdział 1. Wprowadzenie do systemu Windows 10

Windows 10, najnowszy kliencki system operacyjny firmy Microsoft, posiada wiele nowych funkcji i rozwiązań, których nie mieli jego poprzednicy (np. Windows 8). Ma także szereg rozbudowanych, udoskonalonych mechanizmów, które są znane każdemu. W niniejszym rozdziale skupimy się w głównej mierze na nowościach, bo to one są najistotniejsze z punktu widzenia użytkownika.

#### **W tym rozdziale przedstawiono:**

- Windows 10 jako uniwersalny system dla wielu różnych urządzeń (PC, tablet, smartfon, etc.);
- uniwersalne aplikacje (m.in. Kalendarz, Zdjęcia, Kontakty, Muzyka, Mapy, Poczta) dostępne w systemie Windows 10 dla wielu różnych urządzeń;
- nowe metody interakcji z różnymi urządzeniami, które pracują pod kontrolą systemu Windows 10;
- nowości w systemie Windows 10, wśród których należy wymienić pełnoekranowe menu *Start* z ekranem startowym i kafelkami, inteligentną wyszukiwarkę Bing i cyfrową asystentkę Cortanę, wirtualne pulpity, panel powiadomień Centrum akcji czy przeglądarkę internetową Microsoft Edge;
- udoskonalenia w systemie Windows 10, m.in.: nowe funkcje Eksploratora plików (strona *Szybki dostęp* czy przycisk *Otwórz ustawienia*), integracja z chmurą OneDrive czy mechanizm Przyciąganie.

### 1.1. Windows 10 — nowy rozdział w historii systemów Microsoftu

Nie da się ukryć, że era systemów z rodziny Windows, które mogły być instalowane wyłącznie na komputerach stacjonarnych, już się kończy. Zresztą nie kryje tego sam Microsoft, który od kilku lat coraz większy nacisk kładzie na integrację środowiska systemowego na różnych platformach sprzętowych. W przypadku systemów Windows 8 (z aktualizacją 8.1) i Windows Phone 8 (z aktualizacją 8.1) mamy początek tej integracji. Jednakże dopiero system Windows 10 ma działać bezproblemowo i tak samo zarówno na komputerach stacjonarnych, jak i na urządzeniach mobilnych (m.in. tabletach czy smartfonach) czy konsolach Xbox. Według Microsoftu Windows 10 ma być nowym rozdziałem, z którym firma ta wiąże wielkie nadzieje. Ponadto system Windows 10 został stworzony z myślą o użytkownikach, którzy używają systemów Windows 7 i 8 (wraz z aktualizacją 8.1). Użytkownicy m.in. tych systemów mogą przejść na Windows 10, nie ponosząc kosztów związanych z jego zakupem. Posunięciem tym Microsoft chce odbudować zaufanie do klientów, narzekających na Windows 8 (z nieporęcznymi kafelkami i brakiem menu *Start*), ale także zdobywać nowe obszary rynku. Według Microsoftu "Windows 10 zmienia reguły gry". Czy tak będzie? Zobaczymy!

#### **1.1.1. Jeden uniwersalny system dla wielu różnych urządzeń**

Podczas pierwszej prezentacji Windows 10, która miała miejsce 30 września 2014 roku, Microsoft przedstawił ten system jako najwszechstronniejszą platformę, która będzie dostarczała swoim użytkownikom jedno środowisko, przeznaczone dla różnych urządzeń, od komputerów stacjonarnych (PC) po urządzenia mobilne (tablety i smartfony) oraz konsole do gier Xbox.

Uwaga

Windows 10 to według Microsoftu pierwszy krok w całej nowej generacji systemów operacyjnych. Angielskie słowo one ("jeden") powtarzało się wyjątkowo często podczas wspomnianej prezentacji: "One product family. One platform. One store". Slogan ten wyraźnie wskazuje kierunek, jaki Microsoft obrał na najbliższe lata.

Windows 10 został zaprojektowany od podstaw, aby działać na urządzeniach o różnej wielkości w ten sam sposób. Zamiast oddzielnych systemów firmy Microsoft, przeznaczonych m.in. dla komputerów stacjonarnych czy urządzeń mobilnych, użytkownicy otrzymają jeden produkt, który na każdym z tych urządzeń będzie działał tak samo i będzie korzystał z tych samych aplikacji ze sklepu Store (aplikacja przeznaczona dla Windows 10 będzie mogła być uruchamiana na dowolnym urządzeniu). Stąd też wziął się slogan "One product family. One platform. One store". Mając powyższe na uwadze, można śmiało powiedzieć, że Windows 10 to pierwszy system, który jest ujednoliconą platformą programistyczną dla Windows, Windows Phone i Xbox One, czyli platform używających podobnego jądra Windows NT. Przez takie podejście firma Microsoft postawiła sobie bardzo ambitne zadanie — stworzyć nowoczesny system operacyjny, który będzie wyglądał i działał tak samo, niezależnie od rodzaju platformy, na której będzie zainstalowany. Małe różnice oczywiście muszą być — i są, ale naprawdę minimalne. Na przykład na urządzeniach mobilnych nie znajdziemy pulpitów, za to na komputerach osobistych czy laptopach zagości z powrotem wyczekiwane przez wielu menu *Start*, które tym razem — jak się niebawem przekonamy — zostało dodatkowo wyposażone w kafelki o modyfikowalnej wielkości. Dzięki temu jest nie tylko bardziej osobiste, ale także bardziej uporządkowane i przyjemniejsze niż wcześniej. Takie podejście pokazuje kierunek, który firma Microsoft obrała na najbliższe lata i który zapewne będzie kontynuowany w przyszłości. Dzięki temu możliwe jest stworzenie jednego, spójnego i zarazem nowoczesnego interfejsu użytkownika, za pomocą którego będzie można łatwo obsługiwać nie tylko wiele różnych urządzeń (laptop, smartfon czy konsolę Xbox), ale także te same funkcje czy aplikacje, i to niezależnie od sposobu interakcji człowieka z urządzeniem. To, że nie są to wcale puste słowa, firma Microsoft udowadnia, wprowadzając np. do platform stacjonarnych z systemem Windows 10 funkcje czy mechanizmy, które były dotąd dostępne jedynie na platformach mobilnych z systemem Windows Phone 8.1. Ten krok pokazuje, że Microsoft podąża w kierunku jednego, uniwersalnego produktu (systemu operacyjnego), który będzie wyglądał i działał tak samo na wszystkich platformach oraz pozwalał przy tym na korzystanie z tych samych funkcji czy aplikacji kafelkowych.

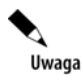

Windows 10 to według Microsoftu nowoczesny system operacyjny, który udostępnia zunifikowany interfejs, a także uniwersalne aplikacje działające bez względu na urządzenie i to, z jakich danych korzysta użytkownik.

#### **1.1.2. Uniwersalne aplikacje dla wielu różnych urządzeń**

Istotą wspólnego środowiska jest nie tyle identyczny wygląd elementów interfejsu (ikony, kafelki, etc.), ile ujednolicenie aplikacji oferujących zbliżoną funkcjonalność, interfejs i wspólnie zarządzanych bez względu na platformę sprzętową, z której użytkownik aktualnie korzysta. W systemie Windows 10 tego właśnie doświadcza użytkownik, który znajdzie w nim m.in. takie uniwersalne (dla PC, tabletu czy smartfona) aplikacje Modern UI, jak: Kalendarz, Zdjęcia, Kontakty, Muzyka czy choćby Mapy. Ta ostatnia aplikacja została zintegrowana z Cortaną, tj. wieloplatformową cyfrową asystentką. Z kolei aplikacja Zdjęcia zapewnia (z poziomu komputera stacjonarnego z dostępem do internetu) nie tylko podstawowe funkcje, takie jak porządkowanie czy wyświetlanie zdjęć z lokalnej biblioteki *Obrazy* albo z chmury OneDrive, ale także wyszukiwanie i automatyczne rozwiązywanie ewentualnych problemów, np. z kolorami, oświetleniem, efektem czerwonych oczu czy zniekształconym krajobrazem. Warto tutaj wspomnieć, że zawartość lokalnej biblioteki *Obrazy* można wyświetlić za pomocą komendy powłoki (ang. *shell command*), tj. explorer Shell:PicturesLibrary.

Uwaga

Windows 10 udostępnia świetne wbudowane aplikacje do obsługi zdjęć, muzyki, filmów i wiadomości e-mail. Sklep Store zawiera tysiące dodatkowych aplikacji od gier po aplikacje wspomagające komunikację i wydajność działania.

W systemie Windows 10 aplikacje Modern UI (zwane też aplikacjami Store), które mogły być uruchamiane tylko w trybie pełnoekranowym, teraz mogą być uruchamiane w osobnych oknach, jak tradycyjne aplikacje, tj. w tzw. trybie pulpitu, jako okna pulpitu. Aplikacje te można (dzięki przyciskom) minimalizować, maksymalizować, przełączać w tryb pełnoekranowy i zamykać jednym kliknięciem myszy. W ich przypadku działa także skrót klawiaturowy *Alt+F4*. Możliwe jest również przesuwanie okien w dowolne miejsce na pulpicie. Jest to bardzo dobry krok firmy Microsoft, która była krytykowana za brak tego typu oczywistych rozwiązań w aplikacjach kafelkowych w systemie Windows 8. Poza tym w niektórych oknach aplikacji kafelkowych, które można spotkać w systemie Windows 10, dostępne jest nowe rozwiązanie, tj. **przycisk opcji aplikacji** (np. Maps — rysunek 1.1). Dzięki temu przyciskowi możliwe jest wykonywanie m.in. takich podstawowych czynności, jak: wyszukiwanie (opcja *Wyszukaj* (ang. *Search*)) czy zmienianie ustawień (opcja *Ustawienia* (ang. *Settings*)) aplikacji kafelkowej (rysunek 1.2). Warto tutaj też zauważyć, że dostępne opcje zależą od konkretnej aplikacji, a sam przycisk jej opcji dostępny jest w lewym górnym rogu okna.

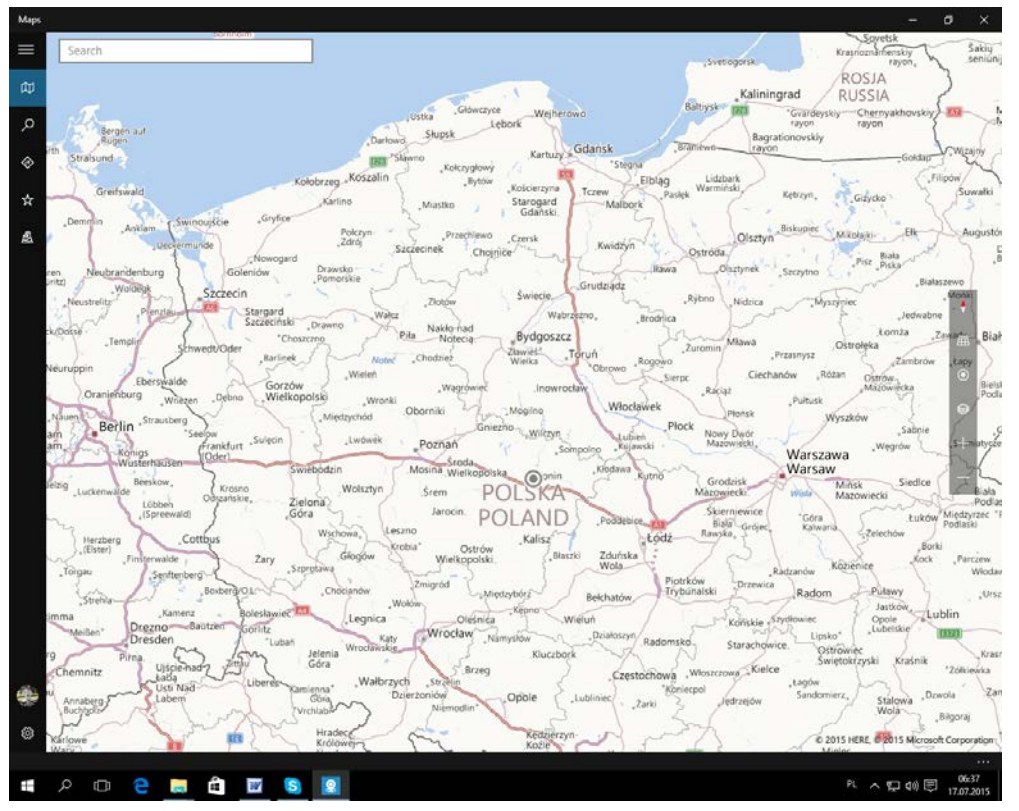

**Rysunek 1.1.** *Okno aplikacji kafelkowej Maps z przyciskiem opcji*

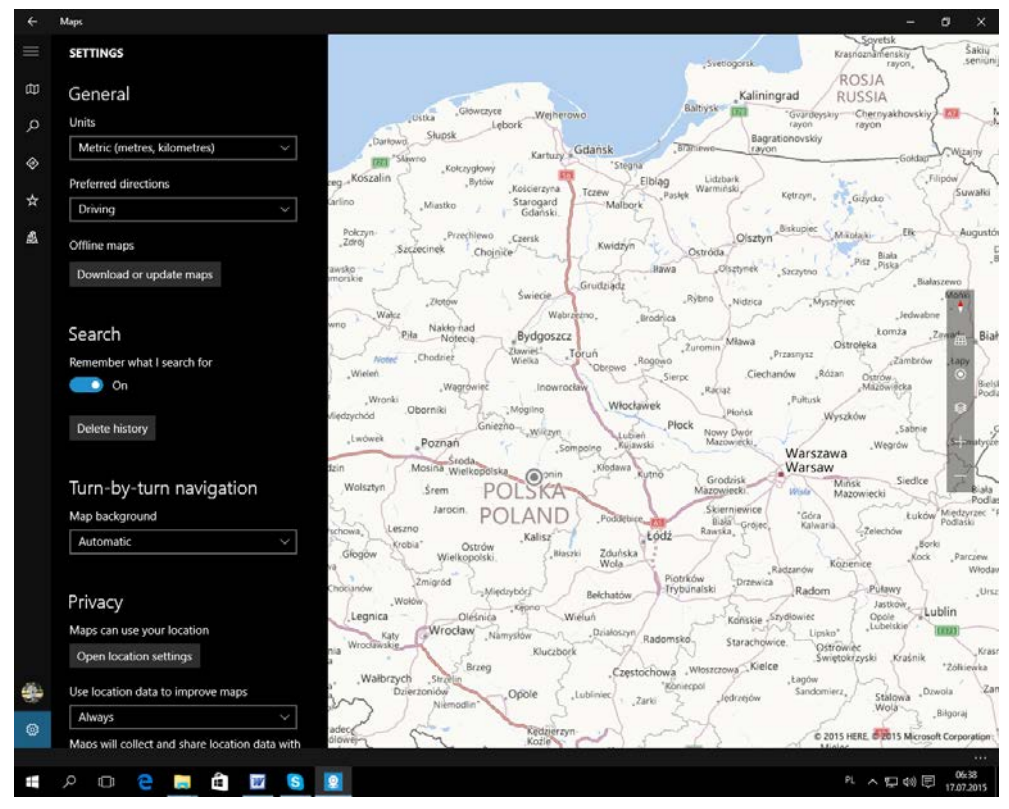

**Rysunek 1.2.** *Okno aplikacji kafelkowej Maps z opcjami ustawień*

Pracując z aplikacjami kafelkowymi w systemie Windows 10, które zostały — jak już wcześniej wspomniano — ulepszone w stosunku do tych, które znamy np. z systemu Windows 8, szybko przekonamy się, że mają one przede wszystkim oferować użytkownikowi to, co jest wygodne przy dotykowej obsłudze komputera (z zachowaniem maksymalnej prostoty i intuicyjności). I tak faktycznie jest! Trochę gorzej mogą mieć użytkownicy, którzy do komunikacji ze swoim PC wykorzystują klawiaturę i mysz, ale nie jest tak źle, jakby się mogło wydawać — szczególnie jeżeli potrafi się korzystać ze skrótów klawiaturowych, które zostały przedstawione w dodatku A. Dzięki nim można usprawnić pracę z komputerem, który działa pod kontrolą systemu Windows 10. Warto się z nimi zapoznać i wykorzystywać je podczas pracy z Windows 10, bo jest to bardzo szybka metoda na wywołanie najważniejszych aplikacji czy funkcji systemu. Na przykład użycie skrótu klawiaturowego klawisz *Windows+I* uruchamia nowy panel *Ustawienia* (ang. *Settings*).

#### **1.1.3. Nowe metody interakcji z różnymi urządzeniami**

W początkowym okresie rozwoju komputerów interakcja człowieka z maszyną pracującą pod kontrolą systemu Windows odbywała się wyłącznie z wykorzystaniem **interfejsu tekstowego**, w którym polecenia wydawane były jedynie za pośrednictwem klawiatury. Później przyszła era **interfejsu graficznego**, w którym oprócz klawiatury

dostępna była mysz, co miało ułatwić użytkownikom nową interakcję z okienkami programów czy innymi elementami graficznymi kolejnych systemów operacyjnych z rodziny Windows. W ostatnich latach zaobserwować można coraz szybszy rozwój **interfejsu naturalnego**, w którym do interakcji człowieka z urządzeniami typu tablet czy smartfon wykorzystuje się dotyk, a nawet głos (jak jest w systemie Windows 10, dzięki wspomnianej asystentce cyfrowej — Cortanie). Mając powyższe na uwadze, trzeba zauważyć, że interfejsy naturalne są coraz popularniejsze w różnego rodzaju urządzeniach. Patrząc na ich dynamiczny rozwój, można śmiało powiedzieć, że ten typ interfejsu użytkownika będzie dominujący w przyszłości, gdyż oferuje nie tylko szybką i sprawną, ale przede wszystkim bardzo naturalną komunikację człowieka z nowoczesnymi urządzeniami. Dzięki systemowi Windows 10 interakcja z komputerem stacjonarnym, tabletem bądź smartfonem będzie możliwa na wiele różnych sposobów, które będzie można wybierać zależnie od danej sytuacji. Warto tutaj podkreślić, że interfejs użytkownika systemu Windows 10 zmienia swoje zachowanie w zależności od typu urządzenia i dostępnych wejść. W systemie tym jest możliwe przełączanie się pomiędzy trybami pracy interfejsu na laptopach czy tabletach z tzw. dokowaną klawiaturą. Kiedy klawiatura tego typu jest podłączana, użytkownik jest pytany, czy chce przełączyć się na tryb interfejsu użytkownika, zoptymalizowany dla klawiatury i myszy, czy po prostu pozostać przy trybie dla ekranów dotykowych. Podobnie jest, gdy użytkownik odłączy ekran od komputera, przekształcając laptop w tablet. Wówczas Windows 10 automatycznie to wykryje, przełączając interfejs użytkownika na funkcje, które ułatwiają sterowanie dotykowe.

Uwaga

Wraz z pojawieniem się na rynku systemu Windows 8 firma Microsoft wprowadziła *Modern UI* — nowy interfejs użytkownika, którego zadaniem jest ułatwienie użytkownikom obsługi komputera i innych urządzeń (tabletów, smartfonów, etc.) poprzez dotyk. Od wydania systemu Windows 8 firma Microsoft ciągle ulepsza swój nowy interfejs użytkownika. Nie inaczej jest w Windows 10. Choć dostępny w systemie Windows 10 interfejs użytkownika jest przeznaczony w dużej mierze dla urządzeń dotykowych, to doskonale współdziała także z klawiaturą i myszą. W niniejszej publikacji wykorzystano ten drugi z typów interakcji człowieka z komputerem.

### 1.2. Nowości w systemie Windows 10

Każdy nowy system firmy Microsoft, jaki wychodził na rynek, był wyposażony nie tylko w nowe funkcje, ale także i starsze, dobrze znane, które podlegały kosmetycznym lub szerszym modyfikacjom. Podobnie jest z systemem Windows 10, w którym znajdziemy nie tylko wiele nowych rozwiązań, ale także wiele rozszerzeń znanych funkcji. W tej części książki zapoznamy się z jednymi i z drugimi.

Co nowego możemy znaleźć w systemie Windows 10? W tym najnowszym klienckim systemie operacyjnym firmy Microsoft znajdziemy wiele nowych i dobrze przemyślanych rozwiązań oraz mechanizmów, które usprawniają pracę z komputerem osobistym, tabletem czy smartfonem. Te, które mogą być przydatne osobom używającym komputera stacjonarnego w tradycyjny sposób (przy wykorzystaniu myszy i klawiatury), przedstawione zostały m.in. w tym rozdziale. Rozwiązania dotyczące interfejsów dotykowego bądź głosowego, które są wykorzystywane w tabletach czy smartfonach, nie będą tutaj omawiane. Nie będzie też mowy o funkcjach czy rozwiązaniach dostępnych w systemie Windows 10 na konsole Xbox.

#### **1.2.1. Menu Start z ekranem startowym i kafelkami**

Po pierwszym zalogowaniu się w systemie Windows 10 wyświetlany jest pulpit systemowy z nowym menu *Start* (rysunek 1.3), które podzielone jest na trzy części. Według firmy Microsoft menu *Start* w systemie Windows 10 jest nie tylko bardziej osobiste czy uporządkowane, ale także przyjemniejsze niż wcześniej.

| Andrzej Szeląg                           | Life at a glance               |             |                | Play and explore  |              |                   |
|------------------------------------------|--------------------------------|-------------|----------------|-------------------|--------------|-------------------|
| Najczęściej używane<br>Ŷ<br>Wprowadzenie | 圖                              |             | ਵ              | $\tilde{\bullet}$ | ⊙)           | <b>ALLEY</b>      |
| இ<br><b>Maps</b>                         | Calendar                       | Mail        |                | Xbox              | <b>Music</b> | Film & TV         |
| esp<br>Paint<br>$\,$                     |                                |             | <b>A</b>       |                   |              |                   |
| ä<br>People<br>G<br><b>Get Skype</b>     | e<br><b>Microsoft Edge</b>     |             | Photos         | Money             | <b>News</b>  |                   |
| Ø<br>Alarms & Clock                      | $\overline{9}$<br>8<br>さち<br>兴 |             |                |                   |              |                   |
| Ostatnio dodane                          | $20^{\circ}$<br>19°<br>17°     | ය           | N <sub>3</sub> |                   |              |                   |
| S<br>Skype dla Pulpitu                   | Konin                          | Phone Compa | OneNote        |                   |              | <b>Get Office</b> |
|                                          |                                |             |                |                   |              |                   |
| El Eksplorator plików<br>$\,$            |                                |             |                |                   |              |                   |
| <b>@ Ustawienia</b>                      |                                |             |                |                   |              |                   |
| (1) Zasilanie                            |                                |             |                |                   |              |                   |
| 巨 Wszystkie aplikacje                    |                                |             |                |                   |              |                   |
| e<br>Q<br>疆<br>Гm.<br>$\Box$             | Ê<br>W                         |             |                |                   |              |                   |

**Rysunek 1.3.** *Nowe menu Start*

W górnej części nowego menu *Start* dostępny jest (z jego lewej strony) awatar użytkownika wraz z jego nazwą, której kliknięcie wyświetla opcje pozwalające m.in. na zmianę ustawień konta bieżącego użytkownika (przy wykorzystaniu opcji dostępnych w aplecie Ustawienia), zablokowanie komputera czy wylogowanie się (rysunek 1.4).

Lewa strona menu *Start* zawiera odnośniki do nowych funkcji zwanych obszarami. Obszar *Najczęściej używane* (ang. *Most used*) udostępnia, jak sama nazwa wskazuje, najczęściej używane przez nas aplikacje. Z kolei obszar *Ostatnio dodane* (ang. *Recently added*) umożliwia dostęp do aplikacji ostatnio zainstalowanych lub nabytych w sklepie Store. Pod wspomnianymi obszarami dostępne są skróty do menedżera plików Eksplorator plików oraz apletu Ustawienia. Pod nimi dostępne są opcje *Zasilanie* (ang. *Power*) i *Wszystkie aplikacje* (ang. *All apps*). Wybranie pierwszej z opcji wyświetla listę operacji,

| Andrzej Szeląg                                                  | Life at a glance                                   |             |                                    | Play and explore |                          |                           |  |
|-----------------------------------------------------------------|----------------------------------------------------|-------------|------------------------------------|------------------|--------------------------|---------------------------|--|
| Zmień ustawienia konta<br>N <sub>i</sub><br>Zablokuj<br>Wyloguj | 圖<br>Calendar                                      | ਵ<br>Mail   |                                    | 砀<br>Xbox        | <u>ේ</u><br><b>Music</b> | <b>ALLEY</b><br>Film & TV |  |
| இ<br>Maps<br>ä<br>People<br>G<br>Get Skype                      | Microsoft Edge                                     | E           | $\overline{\phantom{a}}$<br>Photos | Money            | <b>News</b>              |                           |  |
| $\odot$<br>Alarms & Clock<br>Ostatnio dodane                    | Przeważnie sł<br>27°<br>$14^\circ$<br>$16^{\circ}$ | 口           | <b>N</b>                           |                  |                          |                           |  |
| S<br>Skype dla Pulpitu                                          | Konin                                              | Phone Compa | OneNote                            |                  |                          | <b>Get Office</b>         |  |
| El Eksplorator plików<br>$\,$<br>@ Ustawienia                   |                                                    |             |                                    |                  |                          |                           |  |
| (1) Zasilanie<br>巨 Wszystkie aplikacje                          |                                                    |             |                                    |                  |                          |                           |  |
| e<br>Q<br>H<br>Ō<br><b>Contract</b>                             | â<br>W                                             |             |                                    |                  |                          |                           |  |

**Rysunek 1.4.** *Nowe menu Start z dodatkowymi opcjami*

za pomocą których można wykonać takie czynności, jak "uśpienie", wyłączenie lub ponowne uruchomienie komputera. Z kolei wybranie drugiej opcji wyświetla listę wszystkich aplikacji zainstalowanych na komputerze z systemem Windows 10 (w grupach ułożonych według kolejności alfabetycznej). Rozwiązanie to ułatwia szybsze odnalezienie konkretnej aplikacji.

Prawa strona menu *Start* to ekran startowy z kafelkami aplikacji. W systemie Windows 10 można przypinać do ekranu startowego m.in. dowolną liczbę kafelków aplikacji czy skrótów w czterech różnych rozmiarach, jak na rysunku 1.5 (nie wszystkie kafelki jednak to umożliwiają). Kafelki aplikacji przypięte do ekranu startowego można przenosić do określonych grup lub je z nich usuwać. Oczywiście grupy te można dowolnie nazywać (rysunek 1.6). Z drugiej strony osoby, które nie przepadają za kafelkami, mogą je całkowicie odpiąć z nowego menu *Start*. Poza tym z poziomu menu *Start* można odinstalowywać aplikacje czy przypinać je do paska zadań, jak też uruchamiać je z uprawnieniami administracyjnymi.

Uwaga

Pomimo że ekran startowy z kafelkami, znany choćby z systemu Windows 8, miał dokładnie taką samą funkcjonalność jak znane choćby z systemu Windows 7 menu *Start*, to wielu użytkowników tego pierwszego systemu nie potrafiło przekonać się do tego rozwiązania i korzystać z niego we właściwy sposób. Stąd firma Microsoft postanowiła w systemie Windows 10 udostępnić nowe menu *Start*, które jest w dużym uproszczeniu — połączeniem obu rozwiązań, tj. tradycyjnego menu *Start* (z systemu Windows 7) i miniaturowego ekranu startowego z kafelkami (z systemu Windows 8). Tak powstało nowe menu *Start*, które w systemie Windows 10 jest nie tylko bardziej osobiste czy uporządkowane, ale także przyjemniejsze niż w starszych systemach.

# PROGRAM PARTNERSKI

GRUPY WYDAWNICZEJ HELION

1. ZAREJESTRUJ SIĘ 2. PREZENTUJ KSIĄŻKI **3. ZBIERAJ PROWIZJE** 

Zmień swoją stronę WWW w działający bankomat!

#### Dowiedz się więcej i dołącz już dzisiaj! http://program-partnerski.helion.pl

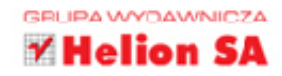

## **Windows 10 PL**

**Windows 10 to znakomity system operacyjny** - uniwersalny, intuicyjny, szybki, a przede wszystkim nowoczesny. Tylko nieliczni użytkownicy znają jego tajemnice - co ułatwia im prace i zarządzanie systemem. Jeśli chcesz dołączyć do grona profesionalistów, usprawnić działanie swojego komputera, poznać ukryte możliwości lub nauczyć się obsługi zaawansowanych narzędzi, czym prędzej sięgnij po tę książkę.

#### Jej autor dogłębnie przetestował system Windows 10 nie

tylko z poziomu interfejsu graficznego, lecz także z poziomu wiersza poleceń, i ma Ci do przekazania sporo ciekawych informacji. Dowiesz się m.in., jakie czynności poinstalacyjne warto wykonać, jak optymalnie skonfigurować system oraz jak wyglądają narzędzia do monitorowania systemu i planowania. Zorientujesz się, jak monitorować wydajność i aktywność oraz zarządzać mechanizmami Windows Update, Windows Defender czy Data Execution Prevention. Nauczysz się poprawnie używać haseł i blokady konta, szyfrować dane oraz administrować dyskami, woluminami i systemami plików. Krótko mówiąc, opanujesz wszystko to, co musi wiedzieć każdy administrator.

- Wprowadzenie do systemu Windows 10
- Instalacja systemu Windows 10 na dysku SSD z wykorzystaniem skryptu
- Narzędzia do konfigurowania systemu Windows 10 i zarządzania komputerem
- Narzedzia do monitorowania systemu Windows 10 i planowania w nim zadań
- Narzędzia do monitorowania bezpieczeństwa i zarządzania nim w systemie Windows 10
- Zarzadzanie użytkownikami i grupami lokalnymi w systemie Windows 10
- Zarządzanie bezpieczeństwem plików w systemie Windows 10
- Zarządzanie napędami dyskowymi w systemie Windows 10
- Skróty klawiaturowe w systemie Windows 10
- Konsole i aplety systemu Windows 10
- Polecenia powłoki systemu Windows 10

#### Ta książka to przepis na bezstresową współpracę z systemem Windows 10!

## **Helion**

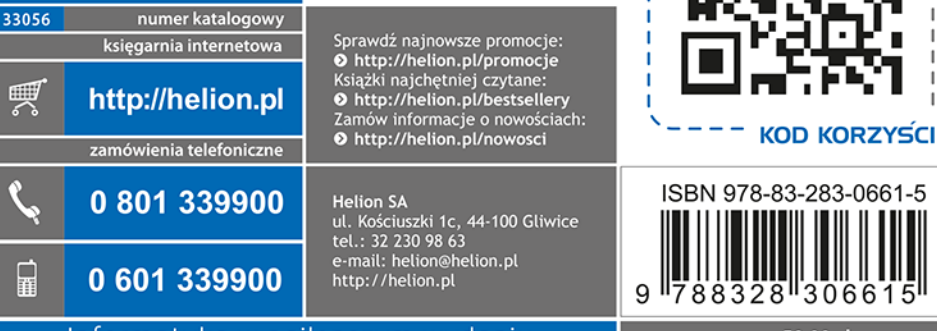

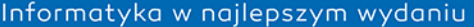

cena: 59,00 zł

sięgnij po WIĘCEJ